## **Access YMPULSE Europe**

## <https://ympulse.yamnet.com/europe/login.html>

## 1. Login to YMPULSE

For users that have created MyYamaha account, please login by click button Salesforce Logon in Ympulse Login Page and it will redirect you to MyYamaha login page.

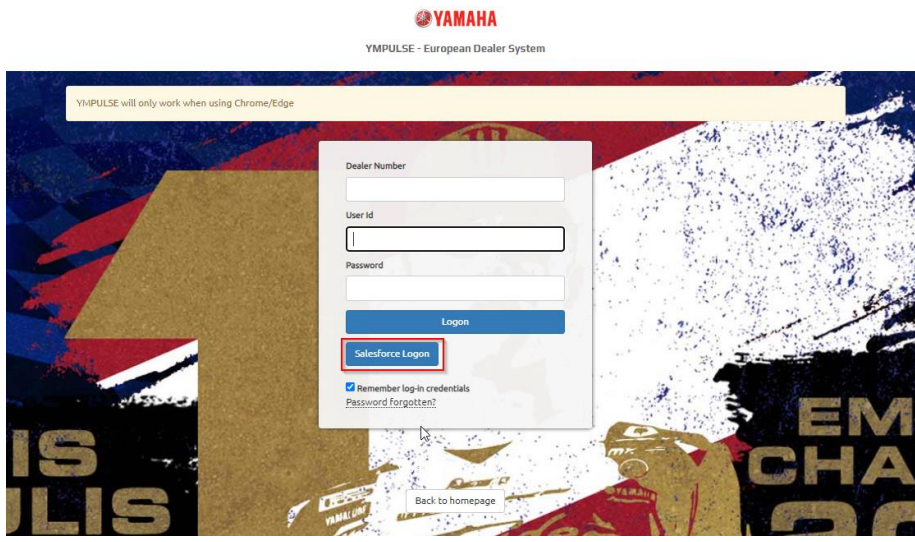

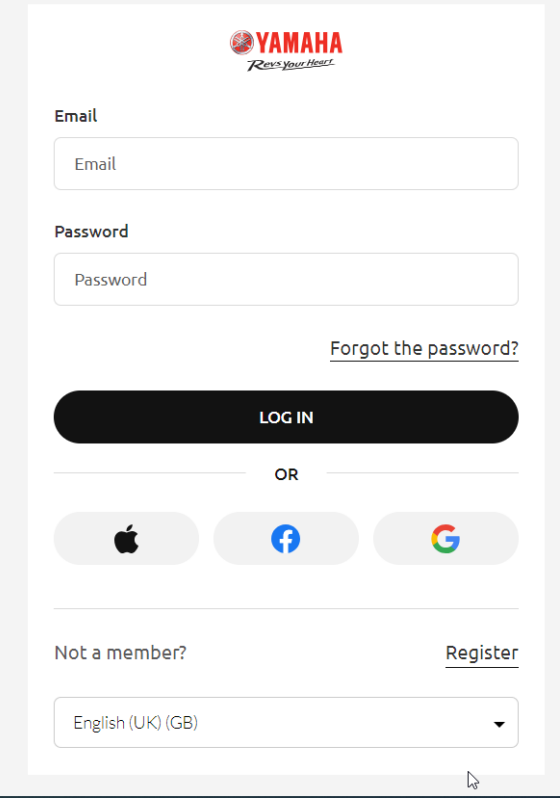

Fill in the credentials, after log in it will redirect you back to inside Ympulse.

2. To access link you can go to **Yamaha Links** and see all the links.

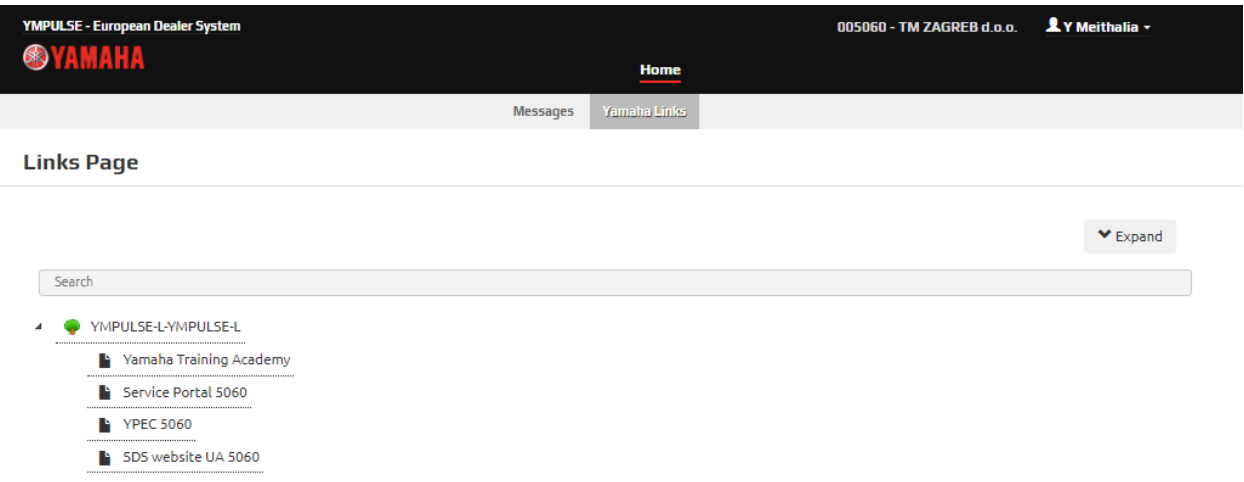